# **CUPRINS**

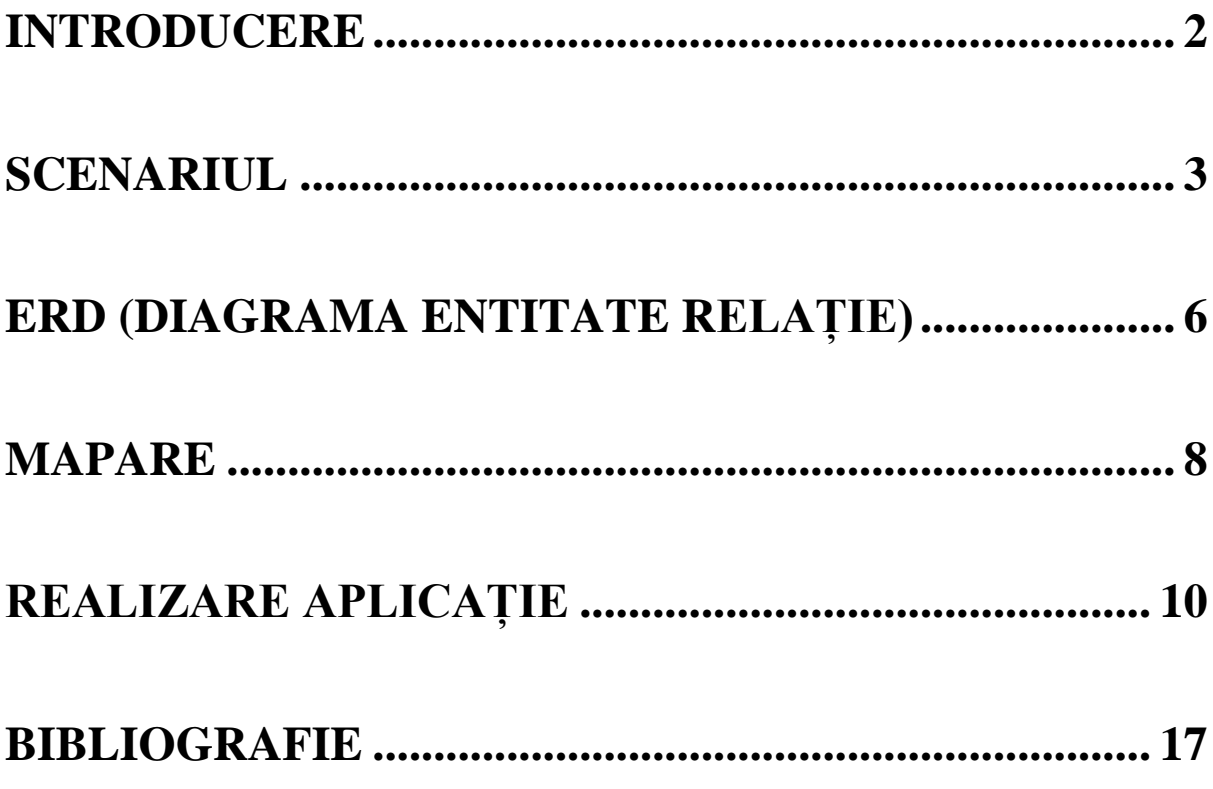

## **INTRODUCERE**

**Aplicația TEATRU** este un produs soft care poate fi utilizat pentru gestiunea unui teatru. Am ales această temă pentru a veni în întâmpinarea nevoilor managerilor care conduc aceste unităţi.

Acest program evidenţiază întrega activitate a unei instituții de acest astfel, oferind posibilitatea de a stoca, modifica, şterge, vizualiza date despre actori, piese, săli de spectacole, angajați şi cluburi partenere.

Aplicaţia **TEATRU** este realizată interactiv în Oracle Application Express. Oracle Application Express permite proiectarea, dezvoltarea și implementarea de aplicații frumoase, receptive, bazate pe baze de date, utilizând numai browserul Web.

Oracle Application Express oferă toate instrumentele necesare pentru a fi productiv: un IDE bazat pe browser modern, o structură intuitivă de drag and drop, un editor de cod sofisticat și un editor bogat de proprietăți. Indiferent dacă sunteți un dezvoltator începător sau cu experiență, Application Express minimizează complexitatea implicată în aplicațiile cu mai multe fațete.

În cadrul Oracle Application Express o mare parte din procesul de dezvoltare este gestionat pentru noi: securitatea, autentificarea, interacțiunile bazei de date, validarea intrărilor, gestionarea stării de sesiune și multe alte dependențe. Toate instrumentele necesare sunt disponibile într-o singură platformă extensibilă, care rulează ca parte a Oracle Database.

Astfel, cu Application Express, ne putem concentra asupra problemei, accentul punându-se pe modelarea bazei de date. Totul pornește cu elaborarea unui scenariu care indică cererile clientului legate de afacerea pentru care solicită dezvoltarea aplicației de baze de date. Din cadrul scenariului specialistul va extrage entitățile cu atributele, precum și relațiile dintre acestea. Urmează etapa de mapare, care constă în trecerea de la modelul conceptual la modelul fizic al bazei de date. Având structura tabelelor se trece la implementarea lor în cadrul Oracle Application Express, ultimul pas fiind reprezentat de realizarea aplicației.

### **SCENARIUL**

Primul pas în realizarea aplicației îl reprezintă scrierea scenariului, care evidențiază elementele necesare afacerii. Conținutul scenariului poate fi vizualizat în ceea ce urmează.

#### **TEATRU**

La un teatru este nevoie să se memoreze date despre personal, actori, piesele de teatru şi sălile de spectacol și cluburile de teatru partenere.

Fiecărui angajat îi este repartizat un număr format din 4 cifre reprezentând numărul de înregistrare, dar şi codul său de acces. De asemenea pentru fiecare se cunoaşte numele, prenumele, domeniul de activitate, adresa şi eventual numărul de telefon. Fiecare angajat poate lucra în mai multe domenii și de asemenea și la cluburile partenere.

Pentru actori codul de acces şi numărul de înregistrare este format din 4 cifre, precedate de literele "act". Şi pentru ei se cunoaşte numele, prenumele, adresa şi numărul de telefon, obligatoriu, dar și studiile (ultimul nivel de studii absolvit, liceu sau facultate) și experiența (ani lucrați). Fiecare actor poate juca în mai multe piese de teatru, cu roluri principale și secundare; fie în sălile de teatru, fie în sălile partenere.

Teatru are în componenţa sa 5 săli de spectacol interne, două în aer liber şi alte săli pe care le administrează alături de diferite cluburi de teatru. Astfel pentru cele 7 săli proprii se memorează un număr unic format din 2 cifre, denumirea sălii, tipul: "inside" sau "outside", în funcție de unde se află sala, responsabilul de sală, numărul de locuri, preţul biletului pentru sala respectivă şi opţional data deschiderii sălii.

Pentru fiecare dintre cluburile de teatru partenere, se memorează un cod unic din 3 cifre, denumirea clubului, directorul, directorul adjunct, numărul de actori ai clubului, sala administrată și opțional data fondării clubului.

Pentru fiecare piesă de teatru în parte, se va memora un număr de înregistrare dat de directorul teatrului, numele piesei, regizorul şi scenaristul, dacă se doreşte, actorii principali, sala în care se va juca, genul piesei, iar după preferinţă durată și numărul de scene. Fiecare piesă se poate juca pe o singură scena și de mai multe ori, iar distribuția poate suferi anumite modificări cerute de regizor sau de directorul teatrului.

# **ENTITĂȚI**

O entitate este un lucru, obiect, persoană sau eveniment care are semnificaţie pentru afacerea modelată, despre care trebuie să colectăm şi să memorăm date. O entitate poate fi un lucru real, tangibil precum o clădire, o persoană, poate fi o activitate precum o programare sau o operaţie, sau poate fi o noţiune abstractă.

O entitate este reprezentată în ERD printr-un dreptunghi cu colţurile rotunjite. Numele entității este întotdeauna un substantiv la singular și se scrie în partea de sus a dreptunghiului cu majuscule.

O entitate este de fapt o clasă de obiecte şi pentru orice entitate există mai multe instanţe ale sale. O instanţă a unei entităţi este un obiect, persoană, eveniment, particular din clasa de obiecte care formează entitatea.

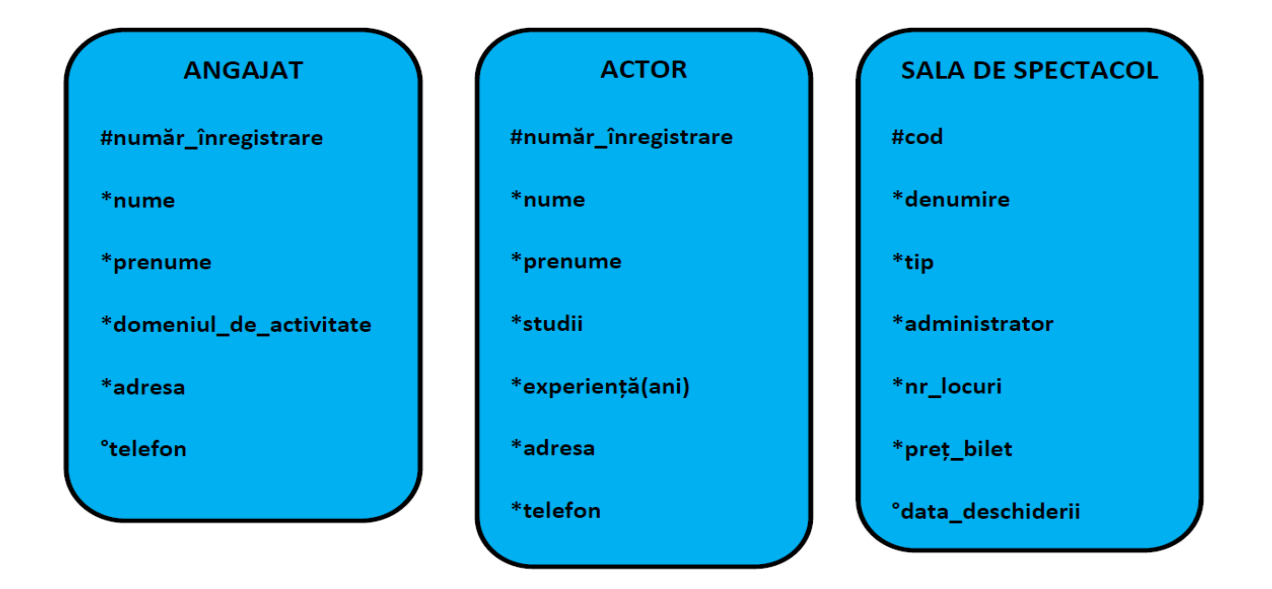

După cum se vede pentru a preciza o instanţă a unei entităţi, trebuie să specificăm unele caracteristici ale acestui obiect, să-l descriem. Aşadar, după ce am identificat entităţile trebuie să descriem aceste entităţi în termeni reali, adică să le stabilim atributele. Un atribut este orice detaliu care serveşte la identificarea, clasificarea, cuantificarea, sau exprimarea stării unei instanțe a unei entități. Atributele sunt informații specifice ce trebuie cunoscute și memorate.

Un atribut poate fi obligatoriu sau opţional. Dacă un atribut este obligatoriu, pentru

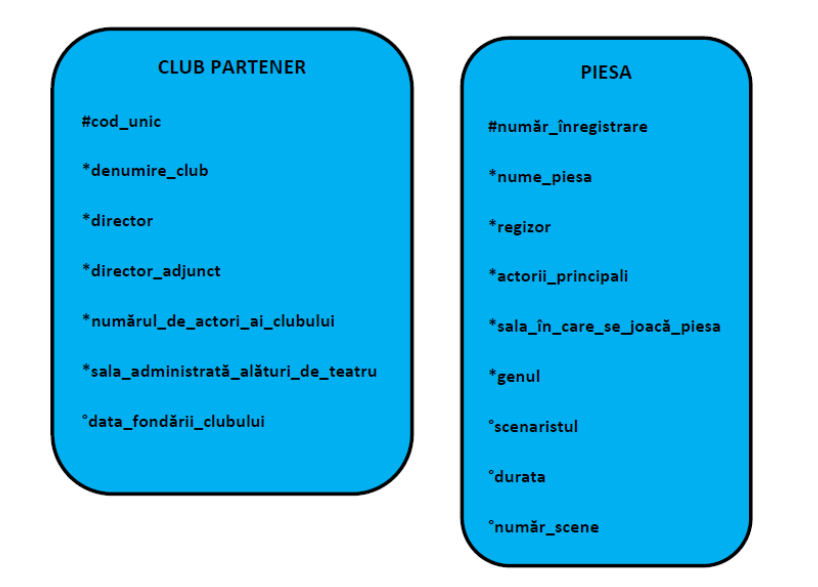

fiecare instanţă a entităţii respective trebuie să avem o valoare pentru acel atribut. Pentru un atribut opțional putem avea instanţe pentru care nu cunoaştem valoarea atributului respectiv. Un atribut obligatoriu este precedat în ERD de un asterisc \*, iar un atribut opţional va fi precedat de un cerculeţ o.

Atributele care definesc în mod unic instanţele unei entităţi se numesc identificator unic (UID). Atributele care fac parte din identificatorul unic al unei entităţi vor fi precedate de semnul diez #. Atributele din UID sunt întotdeauna obligatorii, însă semnul # este suficient, nu mai trebuie pus şi un semn asterisc în faţa acestor atribute.

În cele două imagini sunt evidențiate entitățile și atributele specifice aplicației Teatru.

### **ERD**

# **(Diagrama Entitate Relație)**

În lumea reală, obiectele nu există izolat. Între ele există relații. Aşadar, după ce au fost identificate entităţile şi atributele acestor entităţi este timpul să fie puse în evidenţă relaţiile care există între aceste entităţi, modul în care acestea comunică între ele. O relaţie este o asociere, legătură, sau conexiune existentă între entități și care are o semnificație pentru afacerea modelată. Orice relaţie este bidirecţională, legând două entităţi sau o entitate cu ea însăşi.

Orice relație este caracterizată de următoarele elemente:

1. numele relaţiei ; 2.opţionalitatea relaţiei; 3. gradul (cardinalitatea) relaţiei.

În cadrul diagramei entitate-relaţie, o relaţie va fi reprezentată printr-o linie ce uneşte cele două entităţi. Deoarece o relaţie este bidirecţională, linia ce uneşte cele două entităţi este compusă din două segmente distincte, câte una pentru fiecare entitate. Tipul segmentului care pleacă de la o entitate ne va indica opţionalitatea relaţiei dintre această entitate şi entitatea aflată în cealaltă parte a relaţiei. Dacă acest segment este continuu este vorba de o relaţie obligatorie, o linie întreruptă indică o relaţie opţională.

Modul în care o linie se termină spre o entitate este important. Dacă se termină

printr-o linie simplă, înseamnă că o instanţă şi numai una a acestei entităţi este în relaţie cu o instanţă a celeilalte entităţi. Dacă linia se termină cu trei linii (picior de cioară) înseamnă că mai multe instanțe ale entității pot corespunde unei instanţe a celeilalte entități.

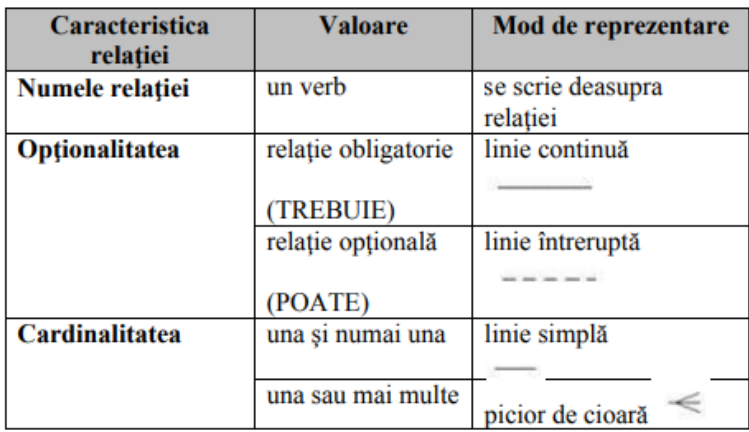

Variantele de relaţii care pot exista între două entităţi sunt prezentate mai jos:

- relaţii one-to-one – acest tip de relaţie este destul de rar întâlnit. Uneori astfel de relaţii pot fi modelate transformând una dintre entităţi în atribut al celeilalte entităţi.

- relaţii one-to-many – sunt cele mai întâlnite tipuri de relaţii

- relaţii many-to-many – aceste tipuri de relaţii apar în prima fază a proiectării bazei de date, însă ele trebuie să fie ulterior eliminate.

Diagrama Entitate-Relație corespunzătoare aplicației Teatru este evidențiată în cele ce urmează.

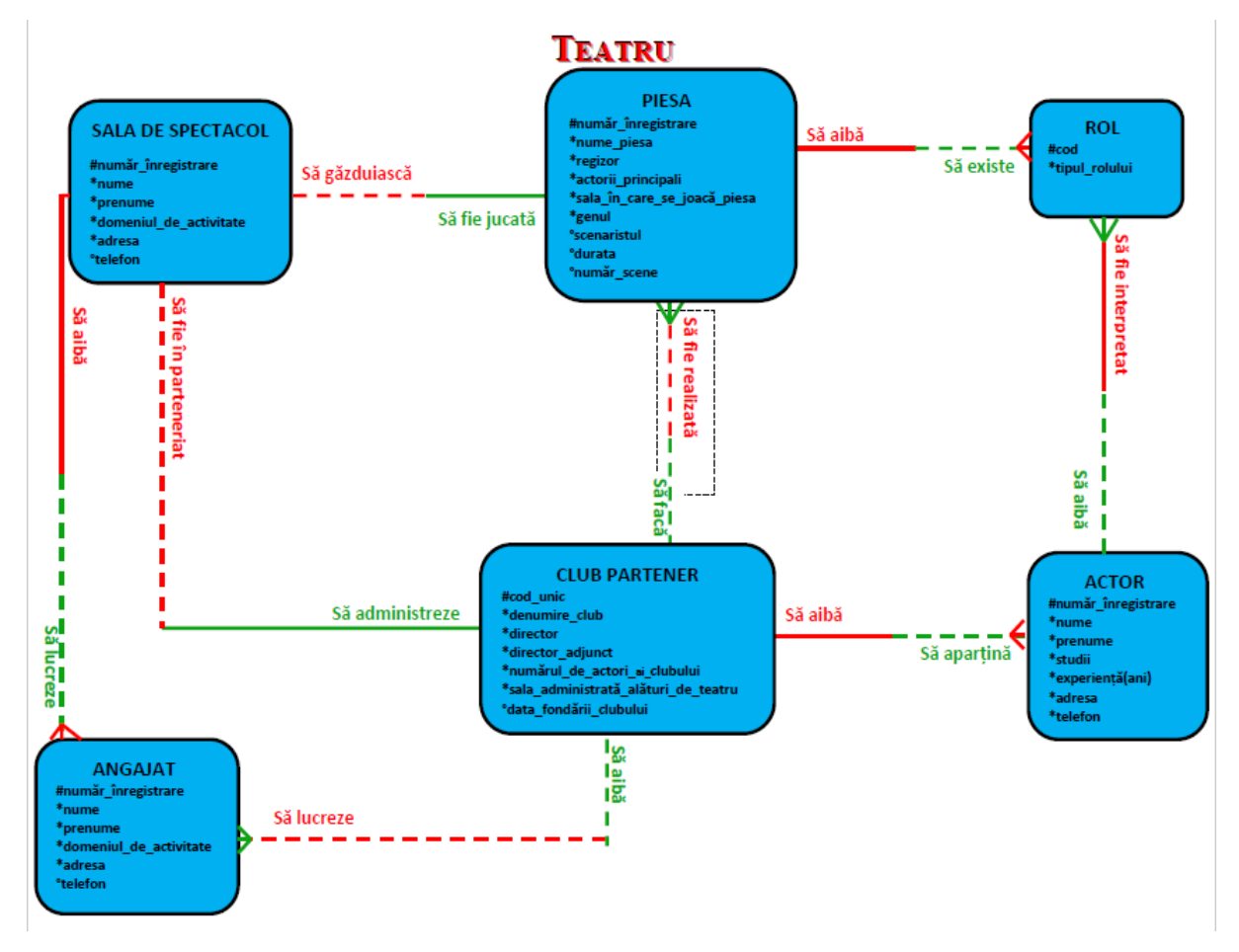

## **MAPARE**

Transformarea modelului conceptual, a ERD-ului, în modelul fizic, adică în baza de date propriu zisă, se numeşte mapare. Acest proces implică transformarea fiecărui element al ERD-ului, după cum urmează: Entități  $\rightarrow$  tabele, atribute  $\rightarrow$  câmpuri, coloane, UID  $\rightarrow$  cheie primară, relație  $\rightarrow$  cheie străină, business rules  $\rightarrow$  constrângeri.

În gereral, la maparea unei relaţii de tip one-to-many, vom introduce în tabela corespunzătoare entităţii de pe partea many a relaţiei cheia primară a entităţii de pe partea one a relaţiei. Câmpurile astfel întroduse se vor numi cheie străină (foreign key). Aşadar: - cheia străină a unei tabele este cheia primară din tabela referință - cheia străină este întotdeauna introdusă în tabela corespunzătoare entităţii din partea many a relaţiei.

Dându-se două entităţi A şi B legate între ele printr-o relaţie one-to-one, este evident că putem include cheia primară A în cadrul tabelei B, dar putem proceda la fel de bine şi invers, incluzând cheia primară a tabelei B în cadrul tabelei A, deoarece fiecărei instanțe a entității A îi corespunde cel mult o instanţă a entităţii B, dar şi invers, oricărei instanţe a entităţii B îi corespunde cel mult o instanţă a entităţii A. Decizia depinde de specificul afacerii modelate.

٦

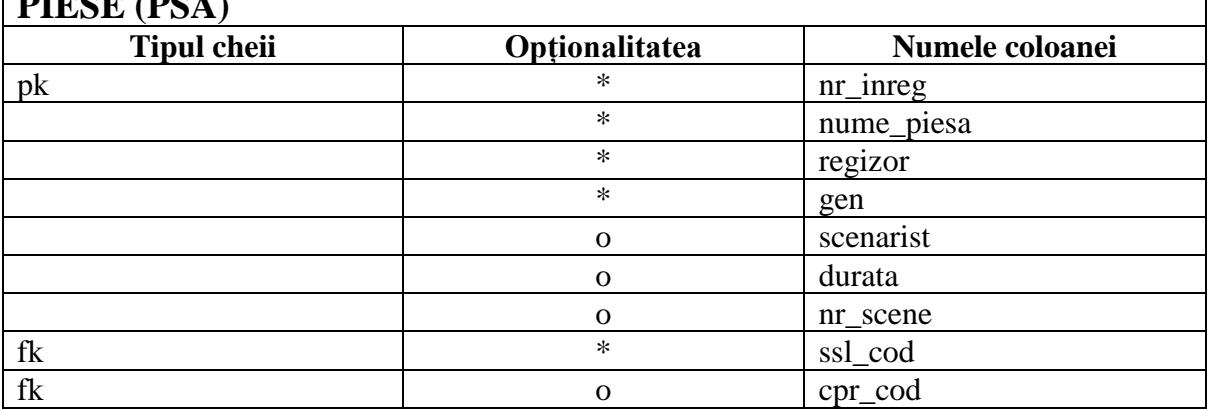

Maparea corespunzătoare aplicației Teatru poate fi urmărită mai jos.

**PIESE (PSA)**

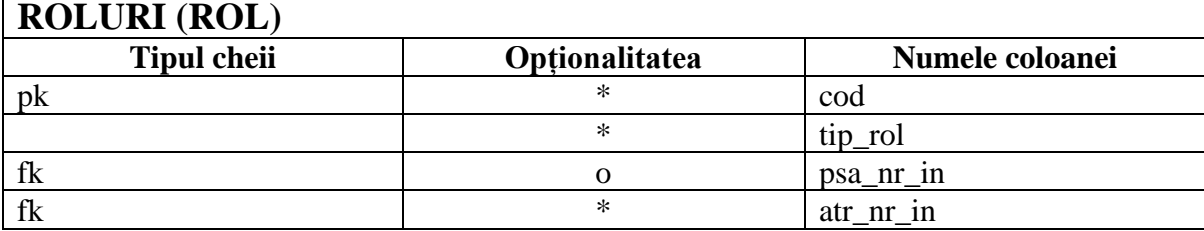

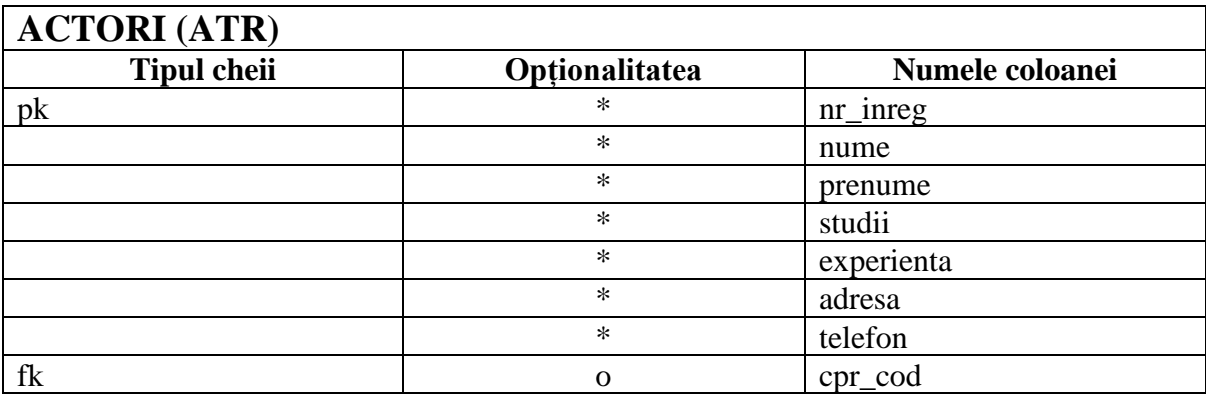

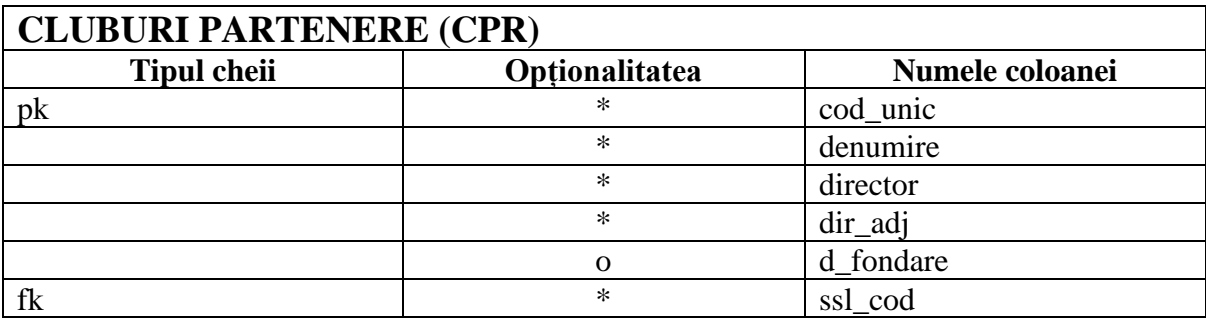

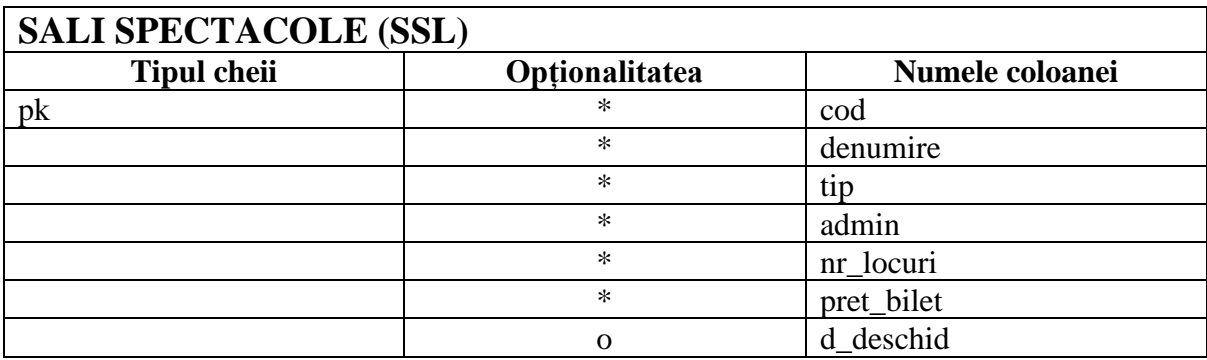

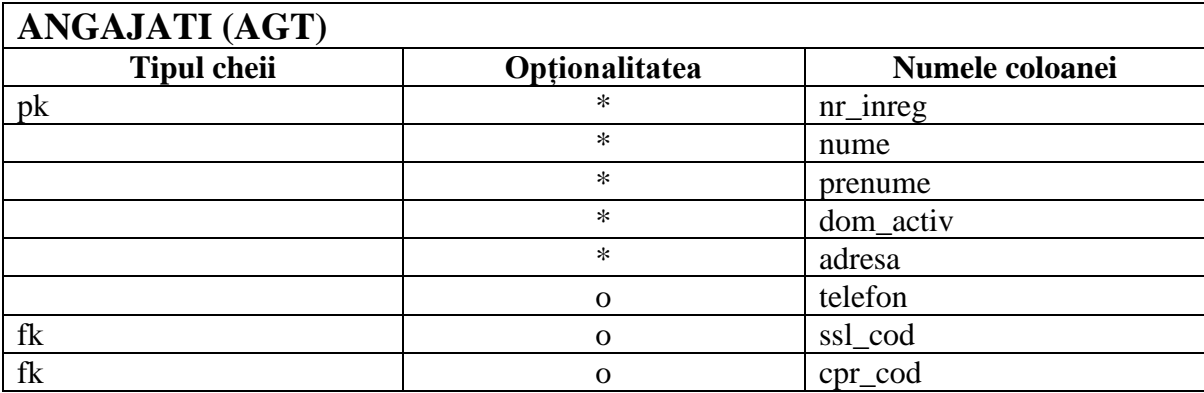

# **REALIZARE APLICAȚIE**

#### **I.Realizare tabele**

1.Click SQL Workshop – se alege opțiunea Object Browser

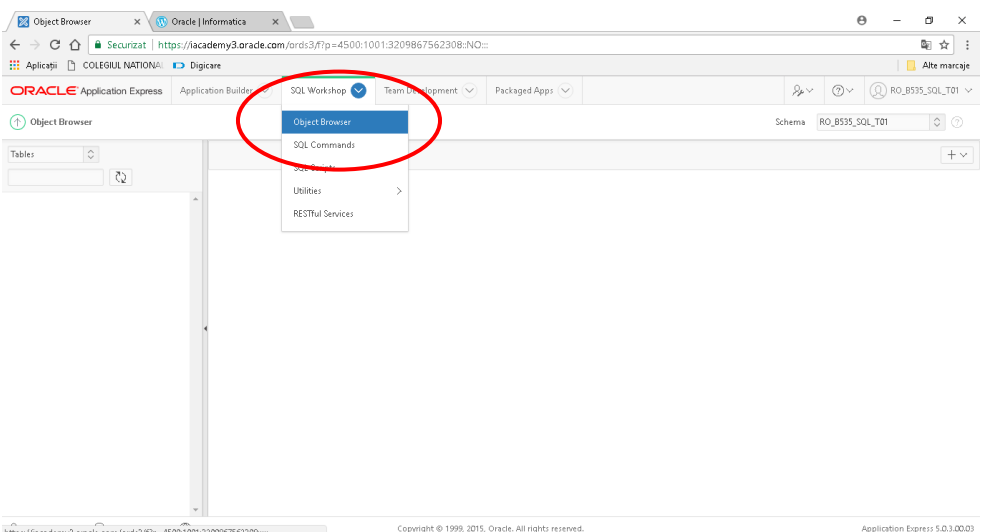

#### 2.Click pe butonul Create – se alege opțiunea Table

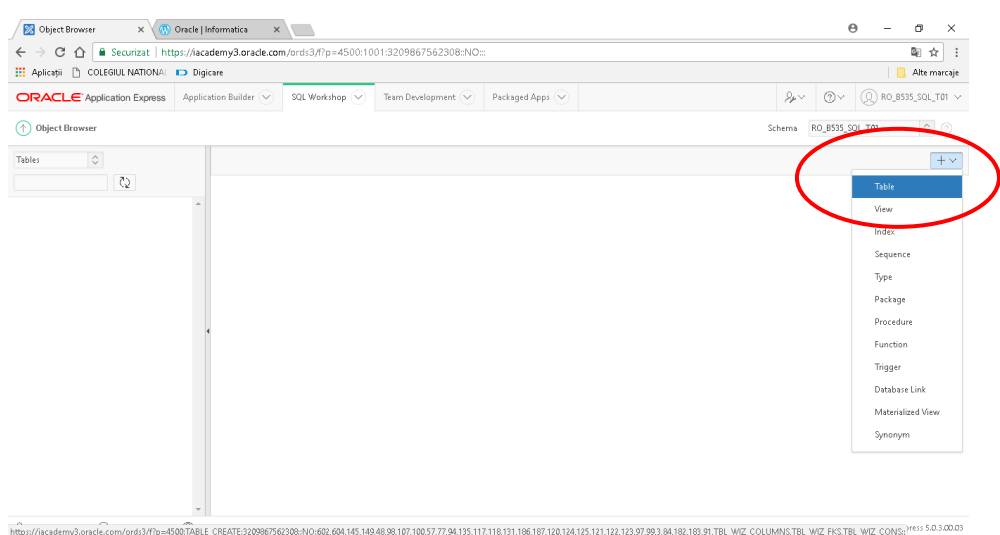

- 3.Se scrie numele tabelului
- 4.Se completează numele coloanelor (inclusiv cheile străine)
- 5.Se stabilesc tipurile de date pentru coloane
- 6.Se acționează butonul NEXT

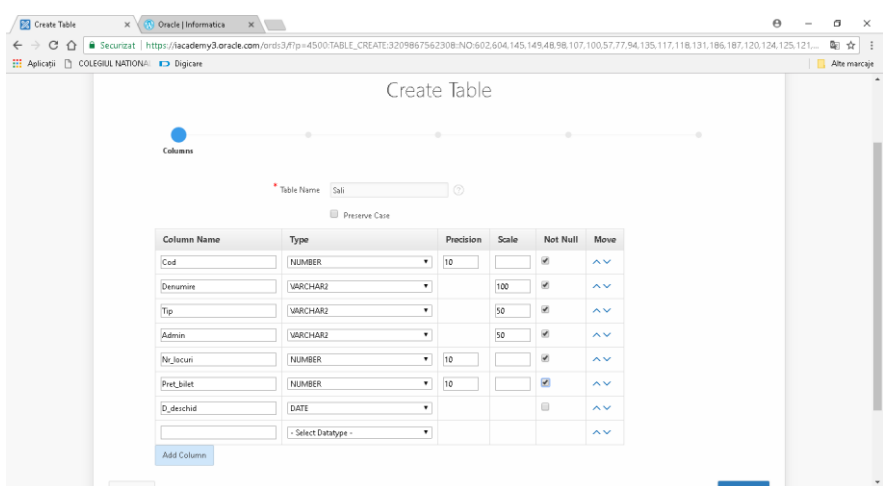

7.Se stabilește cheia primară – se alege a doua opțiune (Populated from a new sequence) - la Primary Key se alege coloana dorită (cea care va fi cheia

#### primară)

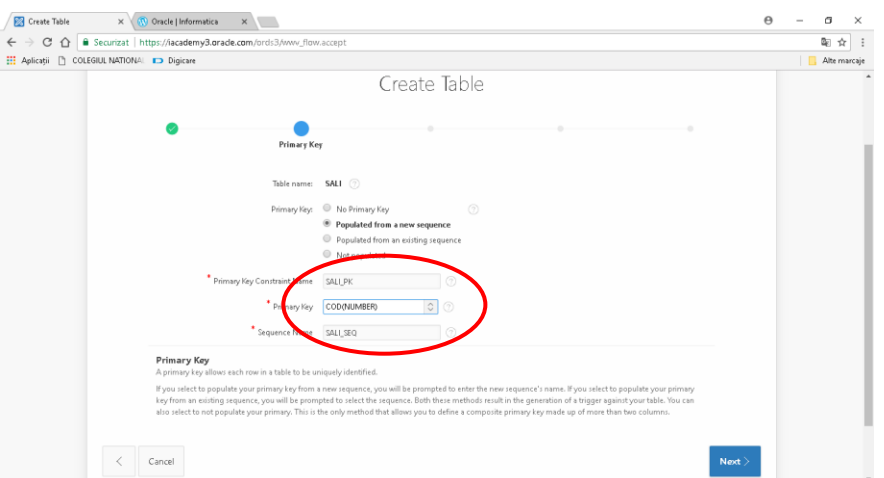

8.Se acționează butonul NEXT

9.Se stabilesc cheile străine, dacă există

- se alege una dintre opțiunile Disallow Delete, Cascade Delete, Set Null on Delete în funcție de dorința utilizatorului

- se alege cheia străină din tabel
- se alege tabelul cu care este în relație
- se selectează cheia primară din tabelul ales
- se folosește butonul Add pentru adaugarea a mai multor chei străine

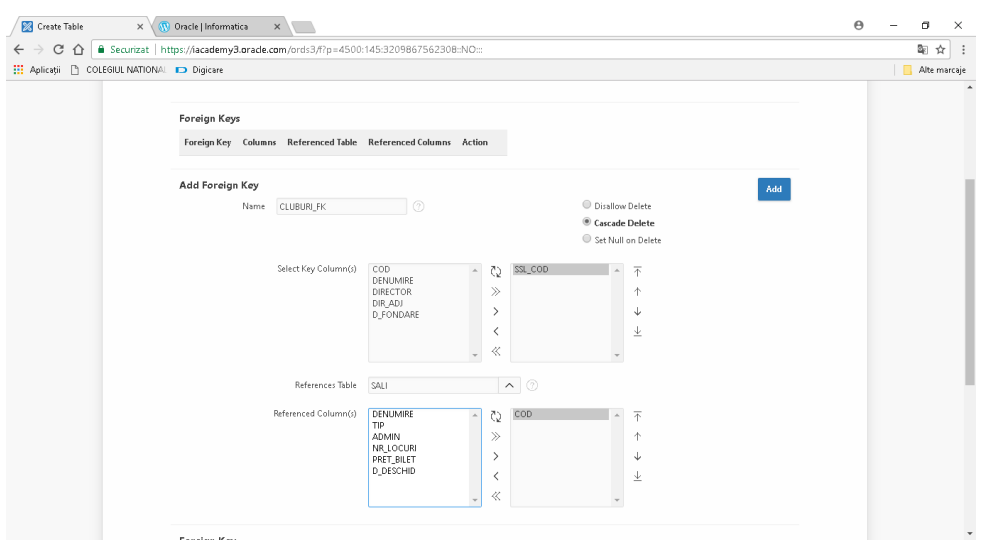

### 10.Se acționează butonul NEXT

11.Se stabilesc constrângeri, dacă există. Pentru mai multe constrângeri se utilizează butonul Add.

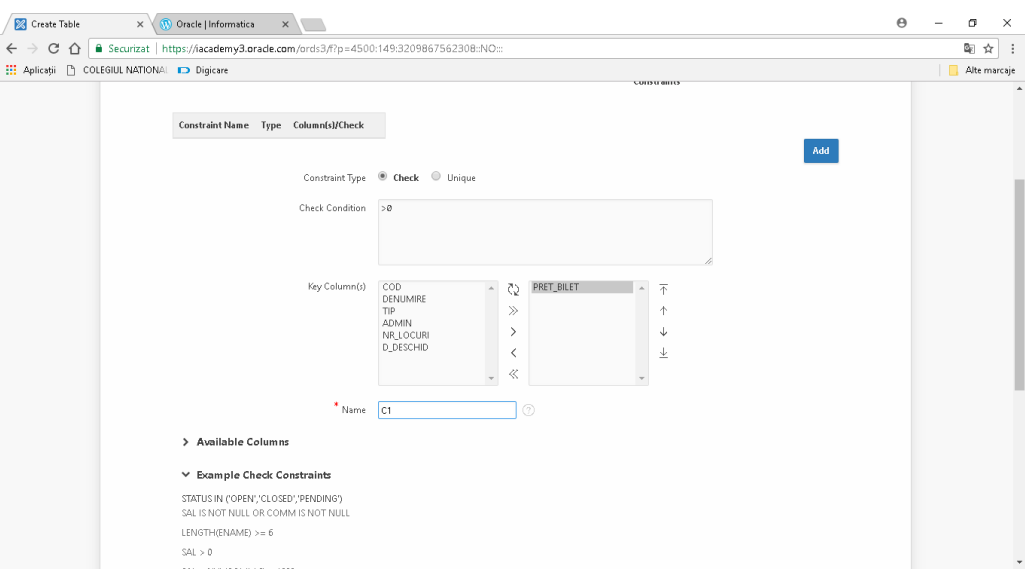

### 12.Se acționează butonul NEXT

13.Se acționează butonul Create Table

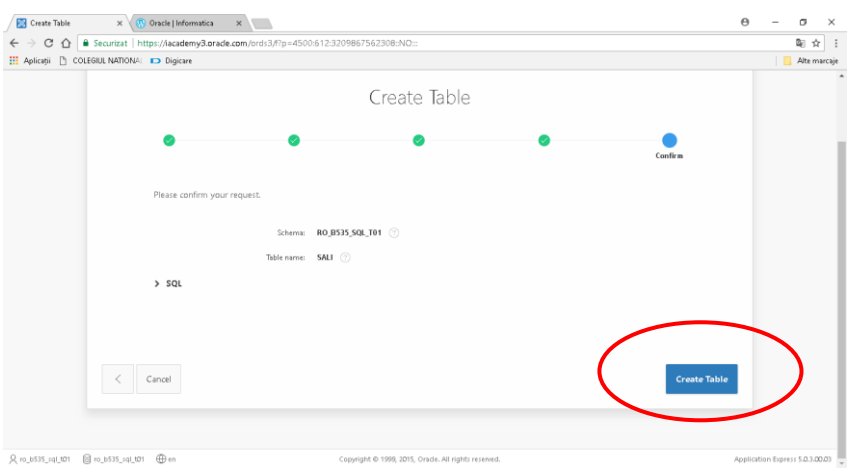

Se procedează la fel cu celelalte tabele

### **II.Popularea cu date a tabelelor**

### 1.Click pe Data

2.Click pe Insert Row

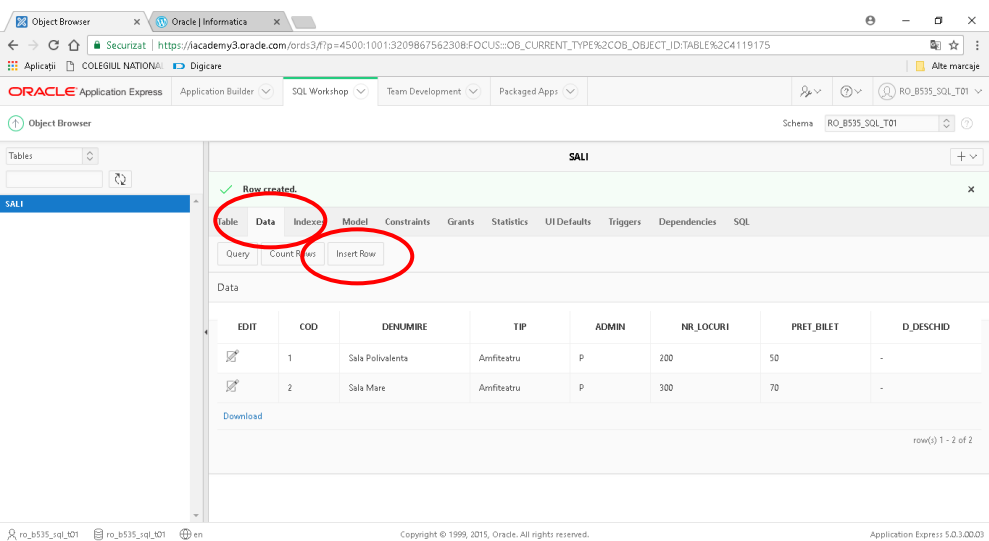

#### 3.Se introduc datele

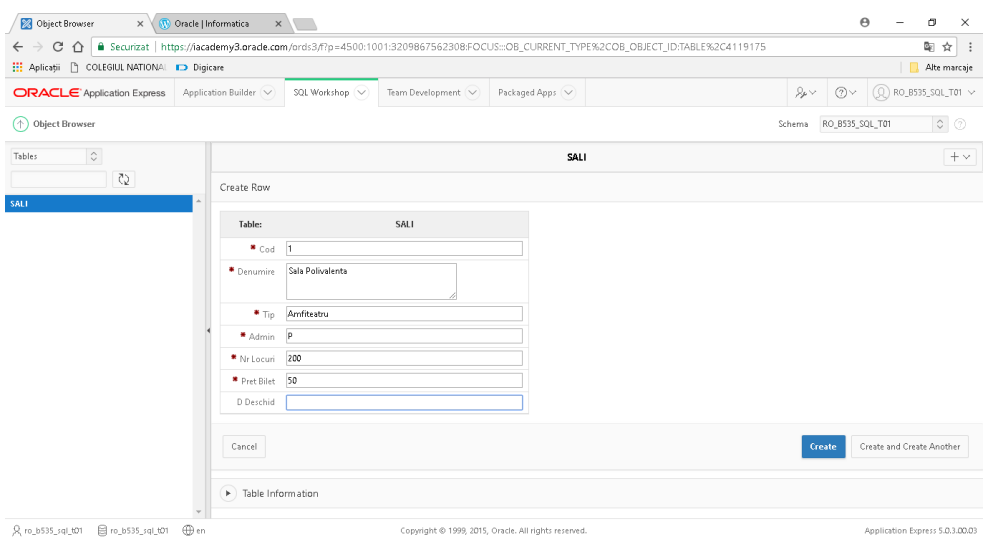

4.Se acționează butonul Create pentru a adauga rândul în tabel și pentru a opri inserarea sau se acționează butonul Create and Create Another pentru a adauga rândul în tabel și pentru a continua adaugarea altor rânduri.

#### **II.Realizare aplicație**

1.Click Application Builder – Database Applications

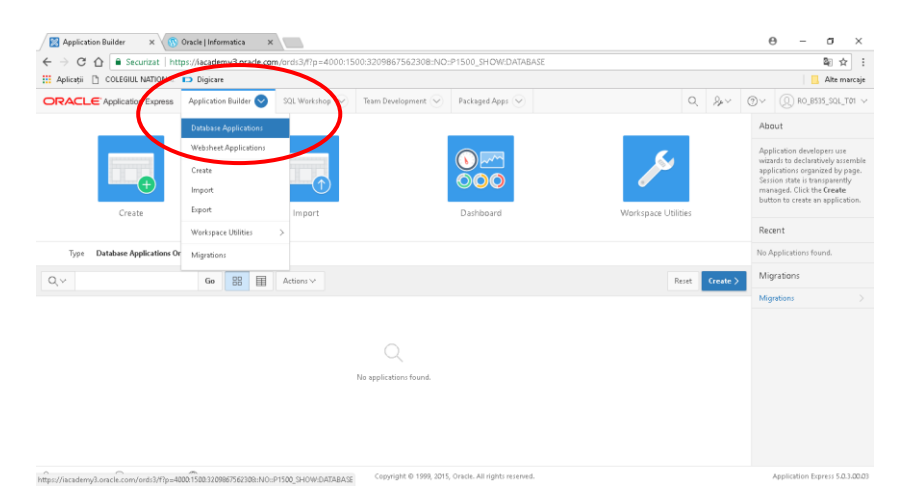

#### 2.Click Create

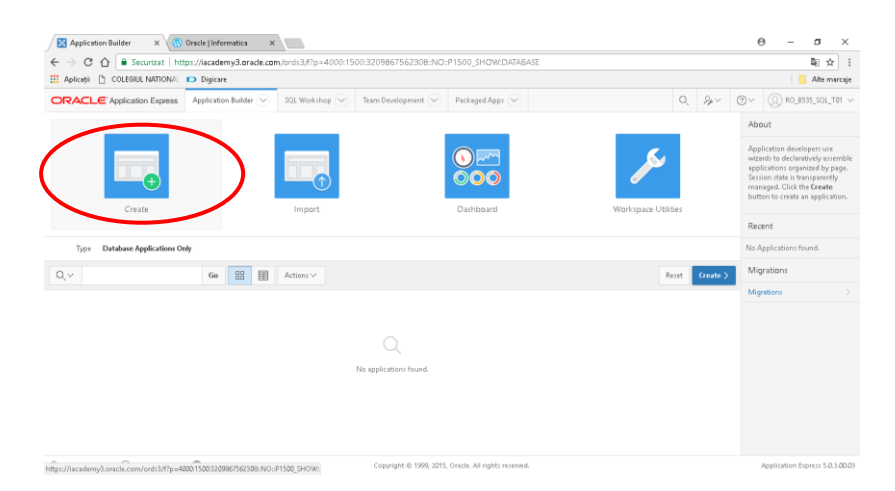

3.Se alege tipul dorit pentru aplicație, apoi se acționează butonul Next

![](_page_14_Picture_36.jpeg)

4.Se alege tema dorită pentru aplicație, apoi se acționează butonul Next (nu se modifică numărul aplicației – Application)

![](_page_14_Picture_37.jpeg)

#### 5.Se adaugă paginile dorite

![](_page_15_Picture_25.jpeg)

- 6.Se aleg componentele partajate, dacă există, apoi se acționează butonul Next
- 7.Se stabilesc atributele pentru aplicație, apoi se acționează butonul Next
- 8.Se acționează butonul Create Application
- 9.Se acționează butonul Run Application pentru a rula aplicația

# **BIBLIOGRAFIE**

- 1. Popescu Carmen *Manual de Informatică pentru clasa a XII-a*, Editura L&S Infomat, 2007
- 2. Cursul Oracle Database Design
- 3. <http://info12.wikispaces.com/>
- 4. [https://iacademy3.oracle.com](https://iacademy3.oracle.com/)